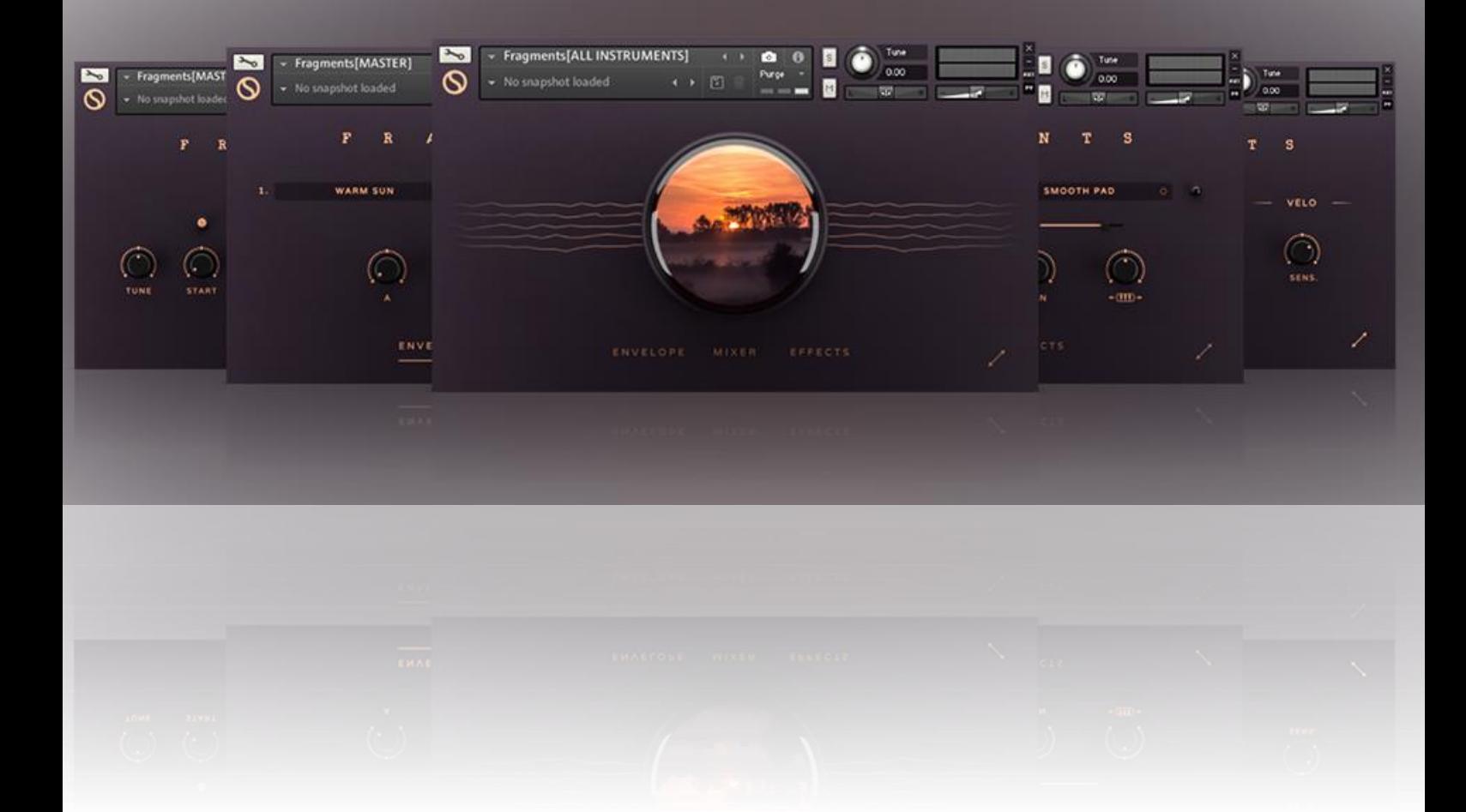

# **CONTENTS:**

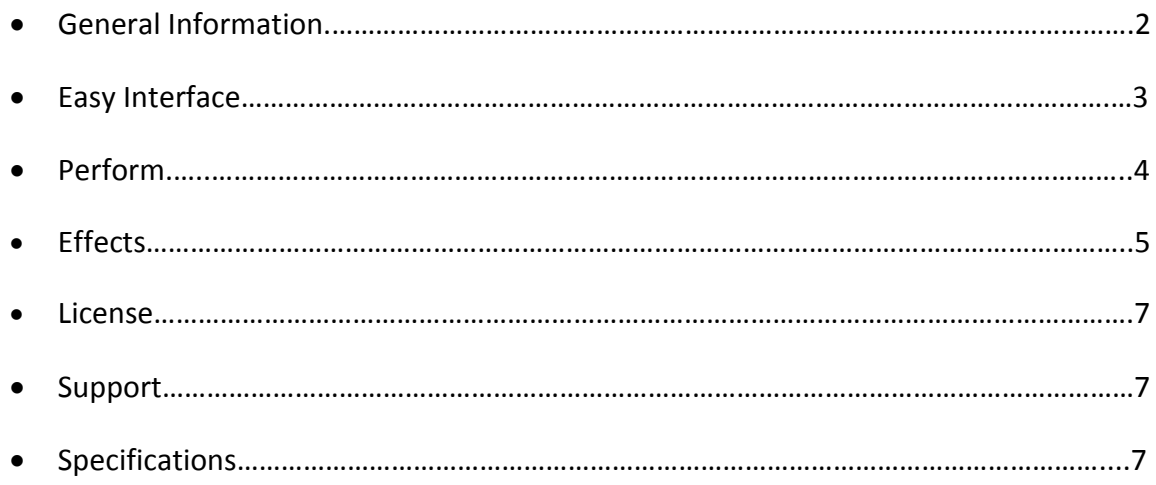

# **Installation**

After downloading the library simply unzip the file with software like WinRar, 7Zip or a program of your choice. Please leave the internal folder structure as it is, otherwise you would have to resave all the patches with the new sample location. To install the snapshots (presets) you have to select all folders inside the snapshot folder and copy it into the following directory. **!It has to be this exact location, otherwise it won`t work!**

PC: C:\Users\<username>\Documents\Native Instruments\User Content\Kontakt

Mac: Users\<username>\Documents\Native Instruments\User Content\Kontakt

#### **Fragments**

First of all, big thank you for the interest in our product and supporting us!

Fragments was born out of the idea of having various synthwaves randomly changing in volume, tuning, cutoff and pan over time so when layered this should result in a very textural and organic sound even though it is based on a synth. Of course does this fact give nearly full control over the evolving sound. The final result is a mixture between pure and beautiful, dusty(sometimes even with some noise) or even distorted elements, but you can be confident that Fragment is one thing for sure: textural, even the plain pads. If you're looking for perfect pads or super dry and clean instruments then you're wrong here, because Fragments really delivers the opposite even though it can sound quite beautiful. It was made to add color and spice to your track, maybe underlay your other instruments. There's only one thing left to say for me: Enjoy exploring the beautiful nostalgic and sometimes unexpectedly dusty world of Fragments :)

# **Easy Interface**

The two main interfaces (Envelope and Mix) are really easy, clean and straight forward and only contain the most necessary controls like ADSR (obviously), Volume, Pan and Volume Keytracking.With only that few controls you got the option to create a great variety of sounds. You can bypass/activate a layer by clicking on the lamp next to the sample menu. All samples are as well dynamically purged to save system ressources.

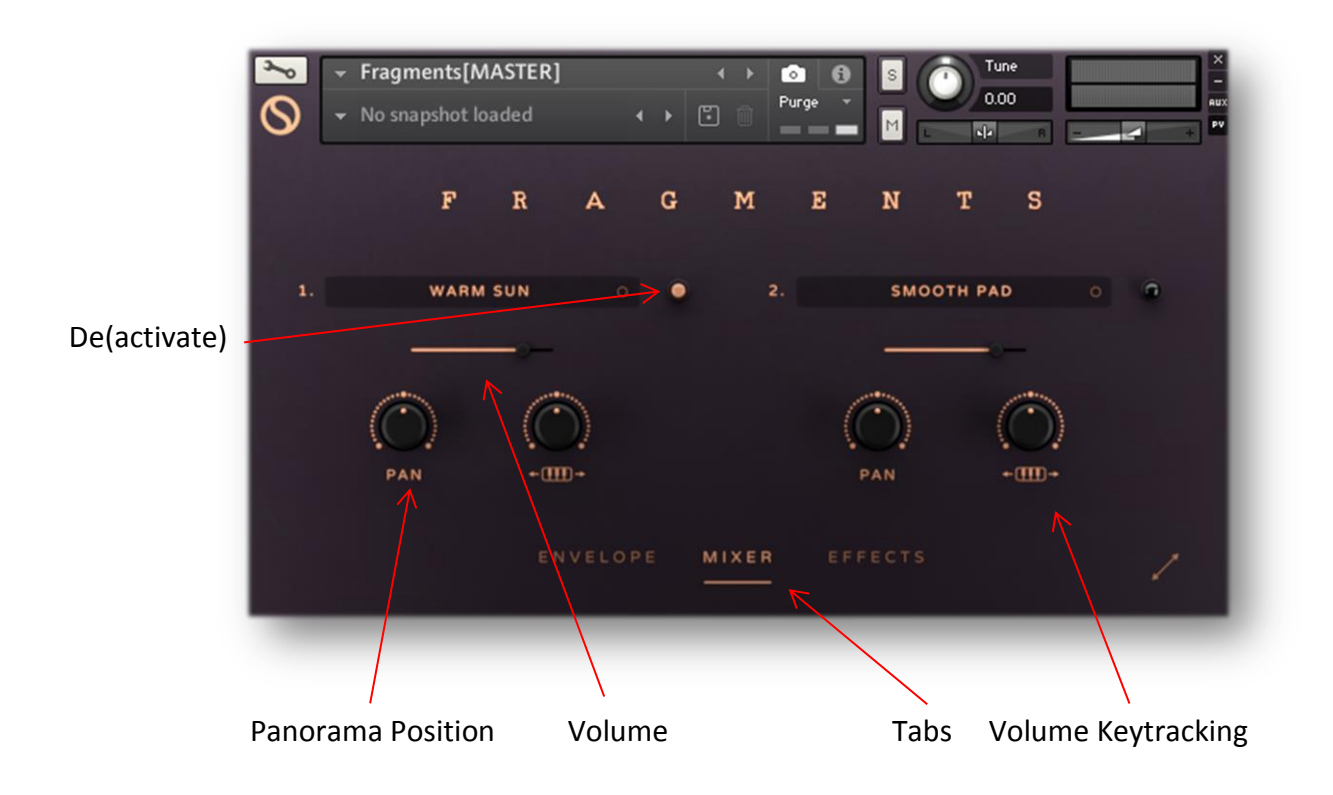

**Pan**: *Control the Panorama Postion of the Individual Layer.*

**Volume Keytracking:** *Control how much the Key position affects Volume.*

**Volume:** *Set Volume of the individual Layer.*

**Tabs:** *Toggle between the individual editing pages.*

#### **Perform**

The Performance page allows you to really change the overall sound of the instrument and can indeed make a huge difference. The Multisampled Patches (Pads and Bells) give you the ability to activate a Neighbour RR system, which creates more variation in sound (you can set the RR number too). It can of course be activated on the non multisampled stuff but it won't have any hearable effect. Besides that are three great ways to humanize your sound even more. Using random timing up to 50ms or detuning or even tone variation is the definitive option to retain a very organic and non machine gun like output. Also there's a Velocity Sensitvity control so this page contains all controls you need to shape your performance.

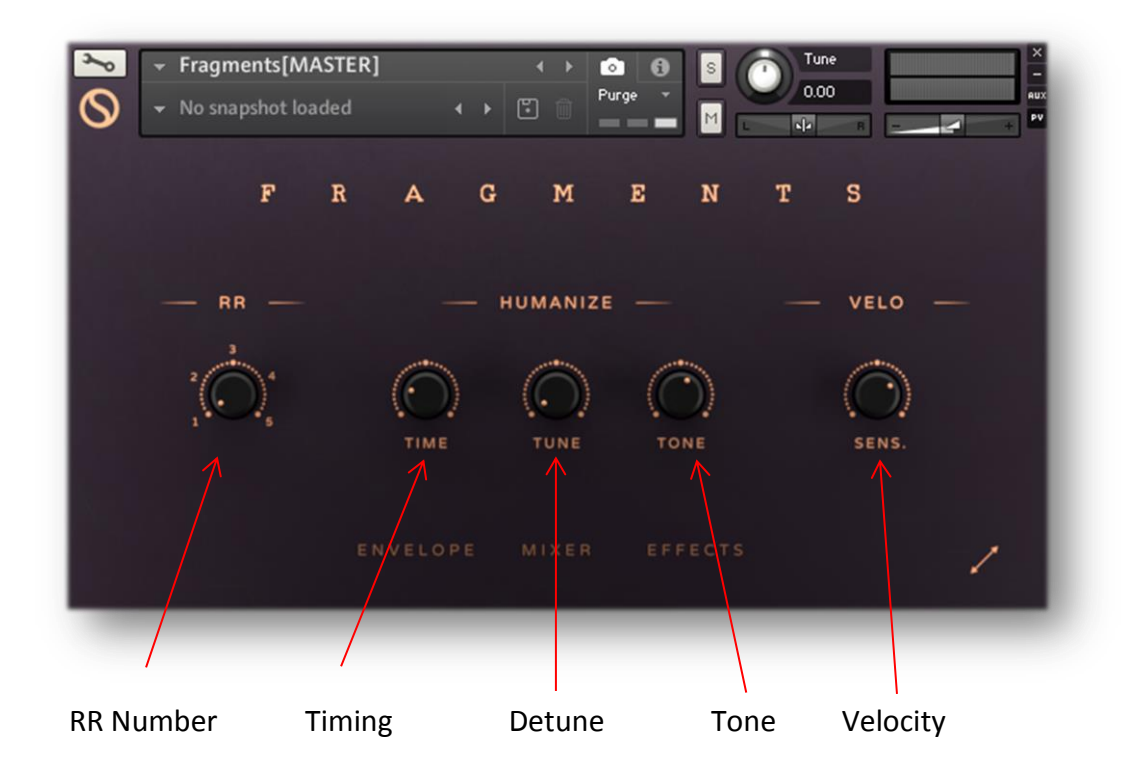

**RR Number:** *Set The Number of RR Repetitions.*

**Timing:** *Set Random Timing up to 50ms.*

**Tune:** *Set Random Tune amount up to 50cents (bidirectional so range is 100 cents).*

**Tone:** *Set Randome Tone Amount, which is basically randomly picking eq gain values.* **Velocity:** *Set Velocity Sensitivity (to Volume).*

# **The Effects**

The Fx rack includes a lot of deep editing options if wanted. It includes the following Effects:

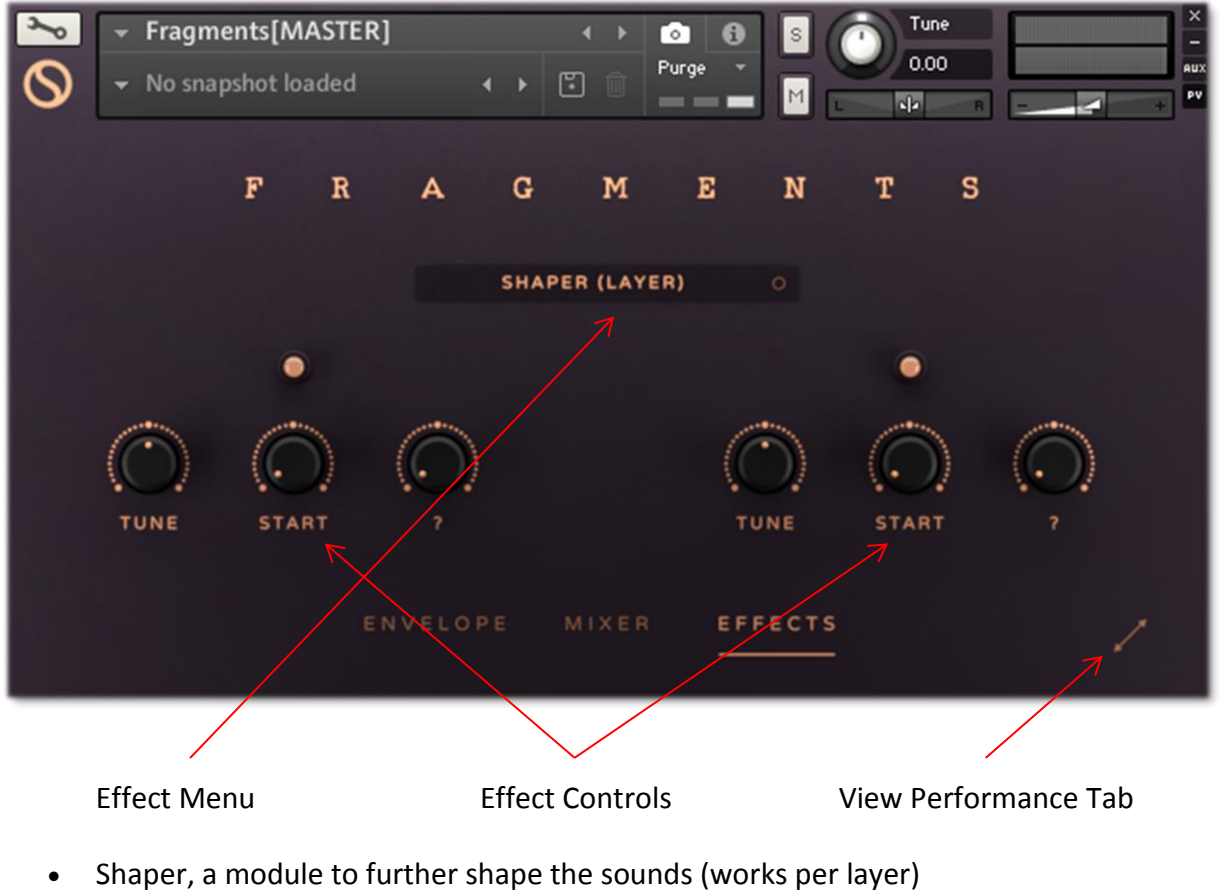

- Gate, Movement and Drift (works per layer)
- Transient Designer and EQ (works per layer)
- Ensemble
- Filter and Filter Envelope
- Crush and Drive (Tape, Tube, Transistor)
- Master Eq
- Chorus and Phaser
- Synched Delay and Reverb

#### **License**

The licensee…

- 1. …may use the product for commercial purposes.
- 2. …may alter the samples within this library but not distribute them outside a musical context for example as single samples.
- 3. …may use this product on multiple computers if:
	- a. The use of multiple computers is part of a single audio workstation
	- b. He/she has two independent setups (like studio and live setup).
- 4. …may not make this or other products by Sound Aesthetics Sampling available to others by either duplication, copy, distribution, transfer, upload, download, trade, resale or loan.

# **Support/Credits**

If you have any questions regarding this or other products feel free to mail us at **[support@sasampling.com](mailto:support@sasampling.com) Or visit our site at: [www.sound-aesthetics-sampling.com](http://www.sound-aesthetics-sampling.com/)**

**Sounddesign:** Paul Lebküchner **GUI and Script:** Paul Lebküchner **Presets:** Paul Lebküchner and Erick McNerney

# **Specifications**

- 5 Kontakt Patches (.nki)
- 70+ Kontakt Snapshots (.nksn)
- 517 samples (96/48KHz/16bit)
- 651 mb (ncw compressed from 1,2 GB of raw data)
- Requires **Kontakt** 5.8 or higher